# CO goskills **Introduction to Tableau**

GoSkills online course syllabus Friday, May 17, 2024

**Skill level** Beginner **Lessons** 42 **Pre-requisites** None **Video duration** 2h 55m **Instructor**

**Accredited by** CPD

**Estimated study time** 22h for all materials

#### Introduction And Setup

**Course Introduction**<br>1 An introduction to Tableau for Data Visualization

John Elder

Download and Install Tableau<br>2 In this video, we'll download and install the Free Public version of Tableau.

- Where To Find Data Sets<br>3 In order to use Tableau, you'll need some data. Let's talk about where to find good data sets.
- **Download Dog Registration DataSet and Open With Tableau**<br>In this lesson, we'll download the dataset that we'll use throughout the rest of the course an<br>Tableau. In this lesson, we'll download the dataset that we'll use throughout the rest of the course and open it in
- **Explore The Data Source Screen**<br>
In this lesson, we'll explore the Data Source Scree<br>
data in your data set. In this lesson, we'll explore the Data Source Screen, which gives you a nice "at a glance" view of the raw
- Explore The Worksheet Screen<br>The Worksheet screen is the main working screen of Tableau where we'll build all of our visualizations.
- Remove and Re-Add Areas of the Tableau Screen<br>In this video, we'll rearrange the Worksheet screen by adding and removing specific areas.
	- Organizing Data In Tableau<br><sub>Organizing</sub> <sub>Data In Tableau</sub>

#### Changing Names In The Data Source

In this lesson, you'll learn how to change the name of columns in your data source and worksheet screen.

# Creating Visualizations With Tableau

Converting Measures to Dimensions<br>10 In this lesson, you'll learn how to convert measures to dimensions and dimensions to measures.

- Create Simple Visualization Sheets<br>In this video, you'll learn to create a simple vizualization.
- Resizing Charts and Changing Colors and Headers<br>12 In this lesson, you'll learn how to resize charts and change basic colors for headers and more.

Adding Labels To Your Visualizations<br>13 In this lesson, you'll learn how to add Labels to your Visualizations.

Adding Percentages<br>14 In this lesson, you'll learn how to generate and use percentages in our measures count.

Filtering Data<br>15 In this lesson, you'll learn about creating filters.

Using The Filter Card<br>In this lesson, you'll learn how to create a Filter Menu.

Using The Pages Card<br>17 In this lesson, you'll learn about the Pages Card on the Worksheet screen.

Changing Mark Types (Dots, Lines, Bars, etc.) In this lesson, we'll look at the Mark Card to change Mark types.

Using Size Marks<br>19 In this lesson, you'll learn how to change the size marks on your Visualizations.

Using Tool Tips<br>20 In this lesson, you'll learn about tool tips and how to add more detail.

### Advanced Visualizations With Tableau

- Adding Secondary Categories To Your Visualizations<br>In this lesson, you'll learn how to add multiple Dimensions to your Visualizations.
- Adding Multiple Fields Using 'Show Me'<br>22 In this lesson, you'll learn how to create Visualizations with Multiple fields using the "Show Me" Tab.
- Creating Custom Measures<br>23 In this lesson, you'll learn how to create custom measures for your Visualizations.
- Using Zipcodes With Maps<br>In this lesson, we'll learn all about using Zipcodes with your Visualizations.
- Adding Dates and Drilling Down By Date In this lesson, you'll learn how to drill down by date in your Visualization.
- 26 Using Animations in Vizualizations<br>26 In this lesson, we'll add animations to our Visualizations.
- **27** Duplicating Worksheets<br>27 In this lesson, you'll learn how to duplicate worksheets.

# Saving and Exporting Your Visualizations

- Publishing Your Visualization to Tableau Public<br>In this lesson, you'll learn about saving your Visualizations on the Tableau cloud.
	- Sharing Your Visualization As A PowerPoint File<br>29 In this lesson, you'll learn how to share your Visualization as a PowerPoint, PDF, and Image file.

## Dashboards

Creating A First Dashboard and Resizing It<br>30 In this lesson, you'll learn how to create a Dashboard and resize it.

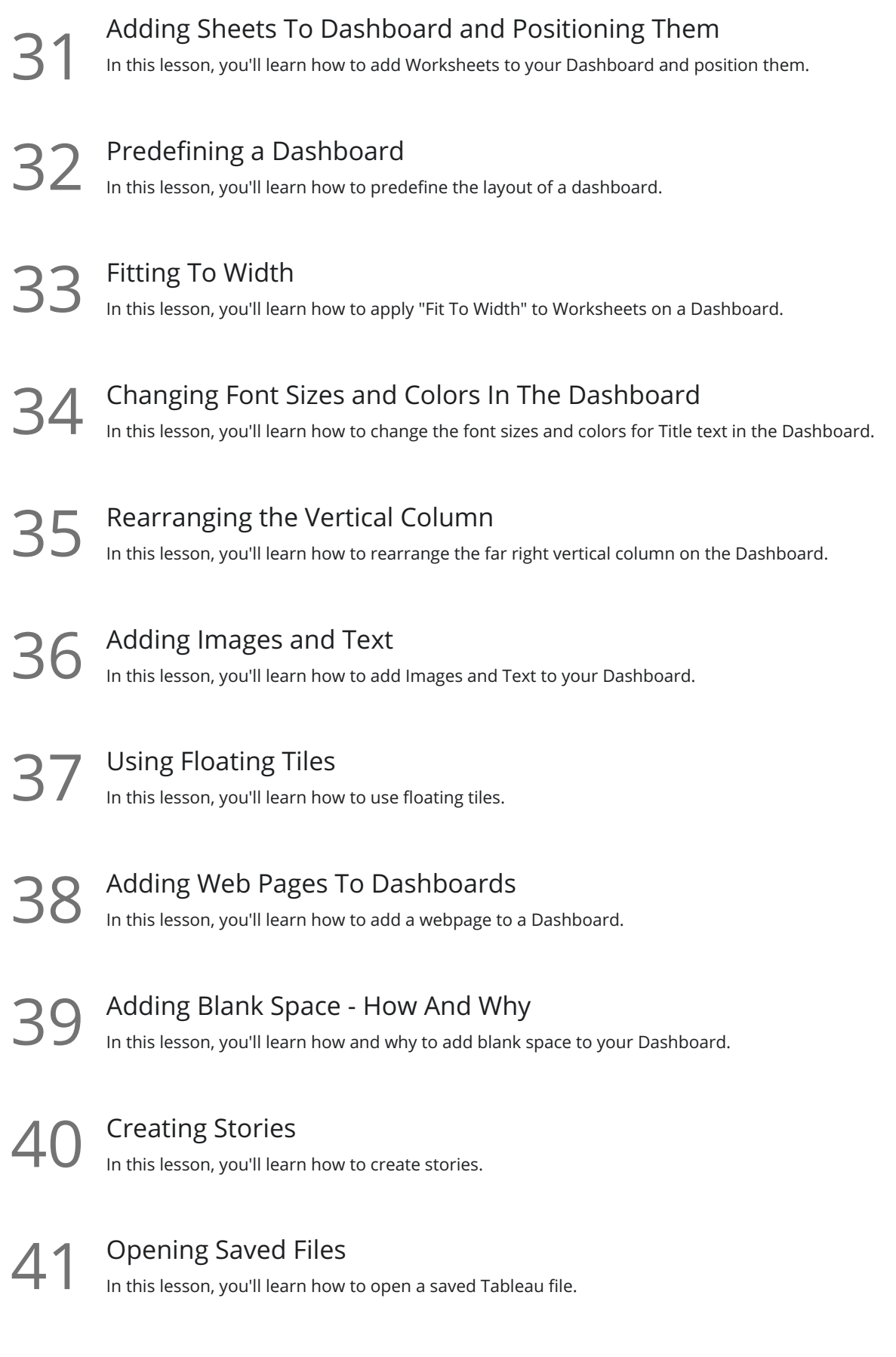

42 Conclusion<br>
Congratulations! You've made it to the end of the course!

**Go to [GoSkills.com](https://www.goskills.com/Course/Tableau-Introduction)**